Escola Politécnica da Universidade de São Paulo Departamento de Engenharia Mecatrônica

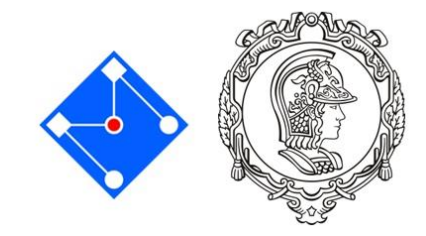

PMR 3302 – Laboratório de Sistemas Dinâmicos I Professores: Larissa Driemeier/Marcilio Alves

## Ligando o computador

1. Quando você ligar a máquina, utilize o seguinte usuário: Usuário: console Senha: epusp

2. Entre no atalho RunVMW

3. Nome da máquina virtual: pmr3302 ENTER

4. Clique no ícone *full screen mode* 

5. Dentro da máquina virtual: Usuário: aluno Senha: pmr3302

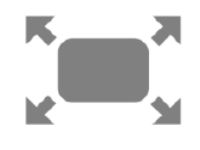

6. Você encontrará o ícone para o MatLab® e poderá acessar o STOA para baixar os exercícios da aula de hoje.

7. Ao terminar seu trabalho, por favor, desligue primeiro a máquina virtual e depois a máquina local.